# Modem a lokálna sieť LAN

Používateľská príručka

© Copyright 2007 Hewlett-Packard Development Company, L.P.

Informácie obsiahnuté v tomto dokumente sa môžu zmeniť bez predchádzajúceho upozornenia. Jediné záruky vzťahujúce sa na produkty a služby spoločnosti HP sú uvedené v prehláseniach o výslovnej záruke, ktoré sa dodávajú spolu s produktmi a službami. Žiadne informácie uvedené v tejto príručke nemožno považovať za dodatočnú záruku. Spoločnosť HP nie je zodpovedná za technické alebo redakčné chyby či vynechaný text v tejto príručke.

Druhé vydanie: marec 2007

Prvé vydanie: marec 2006

Katalógové číslo dokumentu: 406814-232

## **Upozornenie na produkt**

Táto používateľská príručka popisuje funkcie, ktoré sú k dispozícii pri väčšine modelov. Niektoré funkcie na vašom počítači nemusia byť k dispozícii.

# **Obsah**

#### **[1 Používanie modemu \(len vybrané modely\)](#page-6-0)**

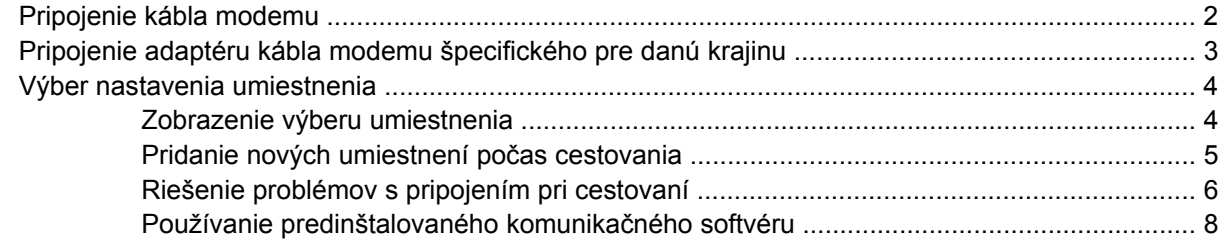

#### **[2 Pripojenie k lokálnej sieti](#page-14-0)**

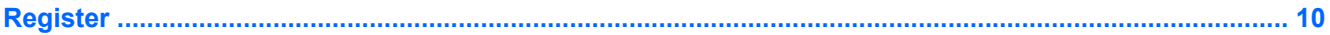

# <span id="page-6-0"></span>**1 Používanie modemu (len vybrané modely)**

Modem musí byť pripojený k analógovej telefónnej linke pomocou 6-kolíkového modemového kábla RJ-11. V niektorých krajinách je nutné tiež použiť káblový adaptér modemu špecifický pre danú krajinu. Zásuvky pre systémy digitálnych pobočkových ústrední (PBX) sa môžu podobať analógovým telefónnym zásuvkám, nie sú však kompatibilné s modemom.

**UPOZORNENIE!** Pripojením interného analógového modemu k digitálnej linke môžete 八 spôsobiť trvalé poškodenie modemu. Ak ste kábel modemu omylom pripojili k digitálnej linke, okamžite ho odpojte.

Ak kábel modemu obsahuje obvod na potlačenie šumu **(1)**, ktorý zabraňuje rušeniu televíznym a rozhlasovým signálom, zapojte do počítača ten koniec kábla **(2)**, ktorý sa nachádza bližšie k uvedenému obvodu.

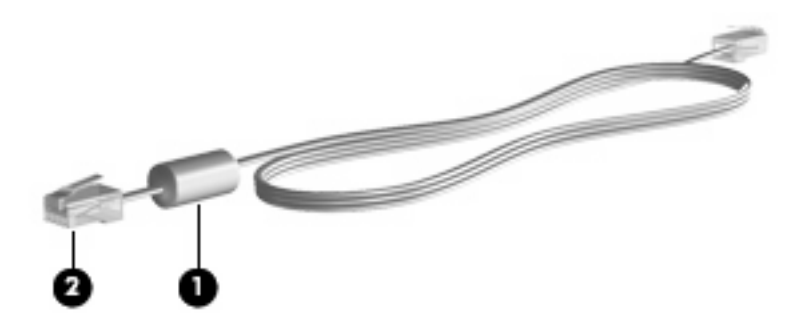

## <span id="page-7-0"></span>**Pripojenie kábla modemu**

 $\sqrt{N}$ 

**UPOZORNENIE!** Aby ste znížili riziko úrazu elektrickým prúdom, požiaru a poškodenia zariadenia, nezapájajte kábel modemu alebo telefónu do sieťovej zásuvky RJ-45.

Postup pri zapojení kábla modemu:

- **1.** Zapojte kábel modemu do zásuvky modemu **(1)** na počítači.
- **2.** Zapojte kábel modemu do telefónnej zásuvky RJ-11 na stene **(2)**.

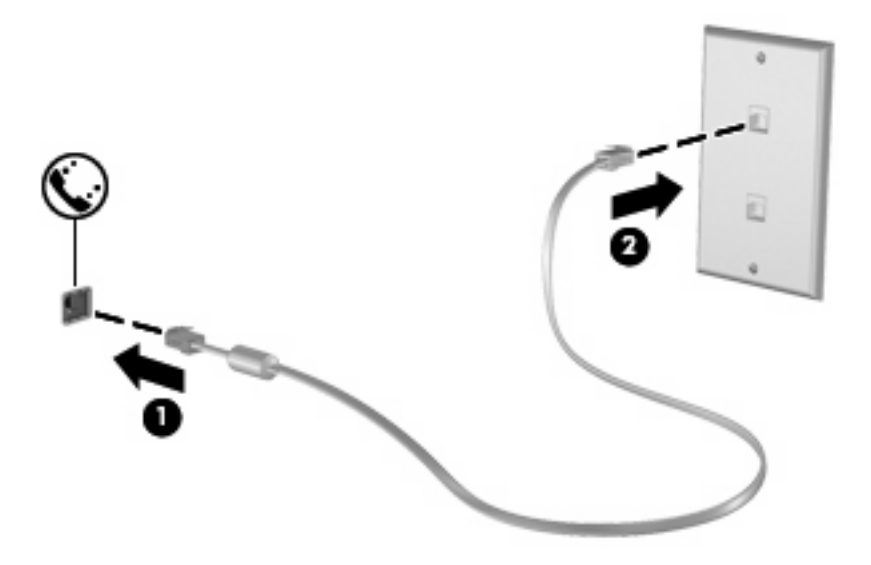

## <span id="page-8-0"></span>**Pripojenie adaptéru kábla modemu špecifického pre danú krajinu**

Telefónne zásuvky sa môžu v jednotlivých krajinách odlišovať. Ak chcete používať modem a kábel modemu mimo krajiny, v ktorej ste si zakúpili počítač, je nutné zaobstarať si adaptér káblu modemu špecifický pre danú krajinu.

Ak chcete pripojiť modem k analógovej telefónnej linke, ktorá nie je ukončená zásuvkou RJ-11, postupujte takto:

- **1.** Zapojte kábel modemu do zásuvky modemu **(1)** na počítači.
- **2.** Zapojte kábel modemu do adaptéra kábla modemu špecifického pre danú krajinu **(2)**.
- **3.** Do telefónnej zásuvky na stene zapojte adaptér kábla modemu špecifický pre danú krajinu **(3)**.

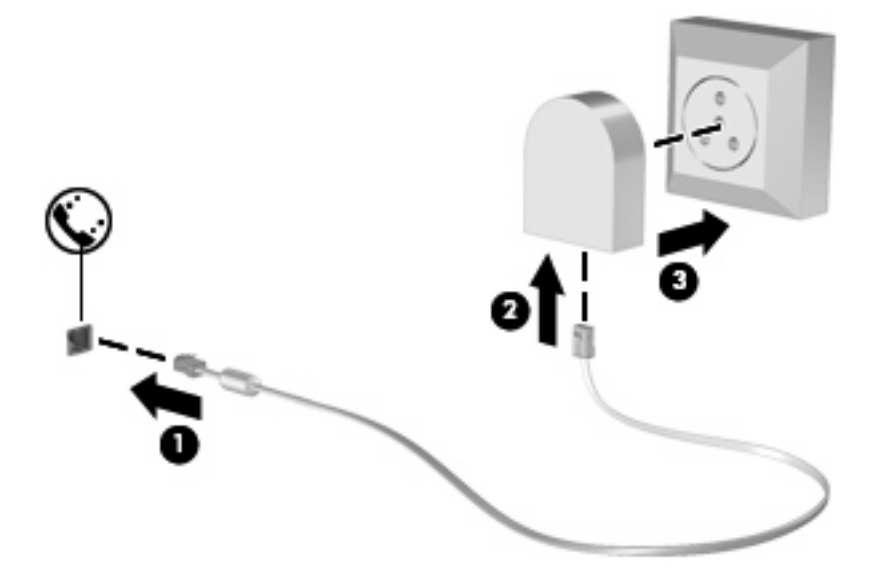

## <span id="page-9-0"></span>**Výber nastavenia umiestnenia**

## **Zobrazenie výberu umiestnenia**

Postup zobrazenia aktuálneho nastavenia umiestnenia pre modem:

- **1.** Vyberte položku **Štart > Ovládací panel**.
- **2.** Kliknite na položku **Možnosti dátumu, času, jazyka a miestne nastavenia**.
- **3.** Kliknite na položku **Miestne a jazykové nastavenie**.
- **4.** Vaša lokalita sa zobrazuje pod položkou Umiestnenie.

## <span id="page-10-0"></span>**Pridanie nových umiestnení počas cestovania**

Predvolene jediné umiestnenie dostupné pre modem je nastavenie umiestnenia pre krajinu, kde ste kúpili počítač. Pri cestách po rôznych krajinách nastavte interný modem na umiestnenie, ktoré spĺňa operačné štandardy krajiny, v ktorej používate modem.

Keď pridáte nové nastavenie umiestnenia, počítač ho uloží, takže môžete kedykoľvek prepínať medzi nastaveniami. Môžete pridať viaceré nastavenia umiestnenia pre ľubovoľnú krajinu.

**POZOR:** Aby ste nestratili nastavenia vašej krajiny, nemažte aktuálne nastavenia krajiny modemu. Ak chcete umožniť použitie modemu v iných krajinách, pričom chcete zachovať konfigurácie domovskej krajiny, pridajte novú konfiguráciu pre každú lokalitu, v ktorej použijete modem.

**POZOR:** Aby nedošlo ku konfigurácii modemu takým spôsobom, ktorý môže porušovať predpisy danej krajiny, ktorú navštevujete, vyberte krajinu, kde sa nachádzate. Modem nemusí fungovať správne, ak ste nevybrali správnu krajinu.

Postup pridania nastavenia umiestnenia pre modem:

- **1.** Vyberte položku **Štart > Ovládací panel > Sieťové a internetové pripojenia**.
- **2.** Na ľavej strane panela kliknite na položku **Možnosti telefónu a modemu**.
- **3.** Potom kliknite na kartu **Pravidlá vytáčania**.
- **4.** Kliknite na tlačidlo **Nové**. (Zobrazí sa okno Nové umiestnenie.)
- **5.** V políčku **Názov miesta** napíšte pre nové umiestnenie názov (napr. doma, práca, a pod.).
- **6.** Z rozbaľovacej ponuky **Krajina alebo územie** si vyberte krajinu alebo región. (Ak vyberiete krajinu/ región, ktorá nie je podporovaná modemom, výber krajiny/regiónu sa predvolene nastaví na *USA* alebo *UK*.)
- **7.** Ak chcete uložiť nastavenie nového umiestnenia, kliknite na tlačidlo **OK**. (Zobrazí sa okno Možnosti telefónu a modemu.)
- **8.** Vykonajte jednu z týchto možností:
	- Kliknite na tlačidlo **OK**, aby ste potvrdili nové aktuálne umiestnenie.
	- Iné umiestnenie nastavíte ako aktuálne nastavenie tak, že vyberiete svoju voľbu v zozname **Umiestnenie** a potom kliknete na tlačidlo **OK**.

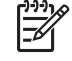

**POZNÁMKA:** Predchádzajúci postup môžete použiť na pridanie nastavenia umiestnenia pre lokality v rámci vašej krajiny alebo iných krajín. Napríklad môžete pridať nastavenie nazvané "Práca", ktoré bude obsahovať pravidlá vytáčania pre vonkajšiu linku.

### <span id="page-11-0"></span>**Riešenie problémov s pripojením pri cestovaní**

Ak sa objavia problémy s pripojením modemu mimo krajiny, kde ste ho kúpili, skúste tieto možnosti riešenia.

#### ● **Skontrolujte typ telefónnej linky**.

Modem vyžaduje analógovú, nie digitálnu telefónnu linku. Linka označená ako PBX je zvyčajne digitálnou linkou. Telefónne linky označované ako dátová linka, faxová linka, modemová linka alebo štandardná telefónna linka sú zvyčajne analógovými linkami.

#### ● **Skontrolujte pulzné alebo tónové vytáčanie**.

Analógová telefónna linka podporuje dva režimy vytáčania: pulzné alebo tónové vytáčanie. Tieto možnosti režimu vytáčania sa vyberajú v nastaveniach Možnosti telefónu a modemu. Výber režimu vytáčania sa musí zhodovať s režimom vytáčania podporovaným telefónou linkou v danej lokalite.

Režim vytáčania podporovaný telefónnou linkou určíte tak, že vytočíte niekoľko číslic na telefóne a počúvate či zaznejú kliknutia (pulzy) alebo tóny. Kliknutia indikujú, že telefónna linka podporuje pulzné vytáčanie. Tóny indikujú, že telefónna linka podporuje tónové vytáčanie.

Postup zmeny režimu vytáčania v aktuálnom nastavení umiestnenia modemu:

- **1.** Vyberte položku **Štart > Ovládací panel > Sieťové a internetové pripojenia**.
- **2.** Na ľavej strane panela kliknite na položku **Možnosti telefónu a modemu**.
- **3.** Potom kliknite na kartu **Pravidlá vytáčania**.
- **4.** Vyberte umiestnenie modemu.
- **5.** Kliknite na tlačidlo **Upraviť**.
- **6.** Kliknite buď na možnosť **Tónovej voľby** alebo **Pulznej voľby**.
- **7.** Kliknite dvakrát na tlačidlo **OK**.
- **Skontrolujte volané telefónne číslo a odpoveď vzdialeného modemu**.

Vytočte telefónne číslo, skontrolujte odpoveď vzdialeného modemu a potom zaveste.

#### ● **Nastavte modem, aby ignoroval tóny vytáčania**.

Ak modem prijíma tón vytáčania, ktoré nepozná, nevytáča a zobrazuje chybové hlásenie "Nie je oznamovací tón".

Postup nastavenia modemu, aby ignoroval všetky tóny vytáčania pred vytáčaním:

- **1.** Vyberte položku **Štart > Ovládací panel > Sieťové a internetové pripojenia**.
- **2.** Na ľavej strane panela kliknite na položku **Možnosti telefónu a modemu**.
- **3.** Potom kliknite na kartu **Modemy**.
- **4.** Kliknite na označenie modemu.
- **5.** Kliknite na položku **Vlastnosti**.
- **6.** Kliknite na položku **Modem**.
- **7.** Zrušte začiarknutie políčka **Pred vytáčaním počkať na oznamovací tón**.
- **8.** Kliknite dvakrát na tlačidlo **OK**.

## <span id="page-13-0"></span>**Používanie predinštalovaného komunikačného softvéru**

Postup používania predinštalovaného softvéru modemu pre emuláciu terminálu a prenos údajov:

- **1.** Vyberte položku **Štart > Všetky programy > Príslušenstvo > Komunikácia**.
- **2.** Kliknite na sprievodcu programu emulácie terminálu alebo internetového pripojenia.

# <span id="page-14-0"></span>**2 Pripojenie k lokálnej sieti**

Pripojenie k lokálnej sieti (LAN) vyžaduje 8-kolíkový sieťový kábel RJ-45 (nie je súčasťou). Ak sieťový kábel obsahuje obvod na potlačenie šumu **(1)**, ktorý zabraňuje rušeniu televíznym a rozhlasovým signálom, zapojte do počítača ten koniec kábla **(2)**, ktorý sa nachádza bližšie k uvedenému obvodu.

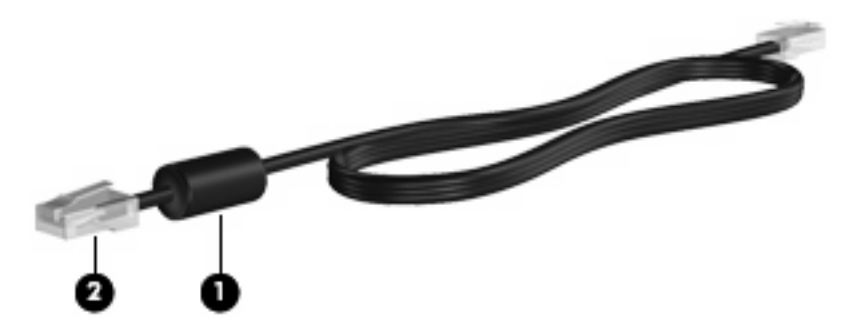

Pri pripájaní sieťového kábla postupujte takto:

- **1.** Zapojte sieťový kábel do sieťovej zásuvky **(1)** na počítači.
- **2.** Druhý koniec kábla zapojte do sieťovej zásuvky na stene **(2)**.

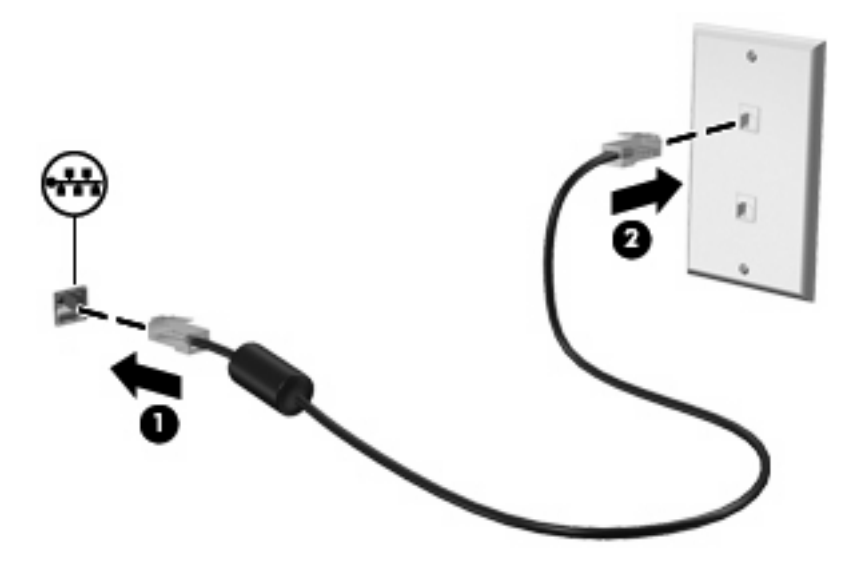

**UPOZORNENIE!** Aby ste znížili riziko úrazu elektrickým prúdom, požiaru a poškodenia /i\ zariadenia, nezapájajte kábel modemu alebo telefónu do sieťovej zásuvky RJ-45.

# <span id="page-15-0"></span>**Register**

#### **A**

adaptér káblu modemu špecifický pre danú krajinu [3](#page-8-0)

#### **B**

bezdrôtová sie ť (WLAN) [9](#page-14-0)

#### **K**

kábel LAN [9](#page-14-0) modem [2](#page-7-0) kábel modemu adaptér káblu špecifický pre danú krajinu [3](#page-8-0) obvod na potla čenie šumu [1](#page-6-0) pripojenie [2](#page-7-0)

#### **L**

lokálna sie ť (LAN) pripojenie káblu [9](#page-14-0) vyžadovaný kábel [9](#page-14-0)

#### **O**

obvod na potla čenie šumu kábel modemu [1](#page-6-0) sie ťový kábel [9](#page-14-0)

#### **R**

riešenie problémov s modemom [6](#page-11-0)

#### **S**

sie ťový kábel obvod na potla čenie šumu [9](#page-14-0) pripojenie [9](#page-14-0) softvér modemu nastavenie/pridanie umiestnenia [4](#page-9-0) problémy s pripojením pri cestovaní [6](#page-11-0)

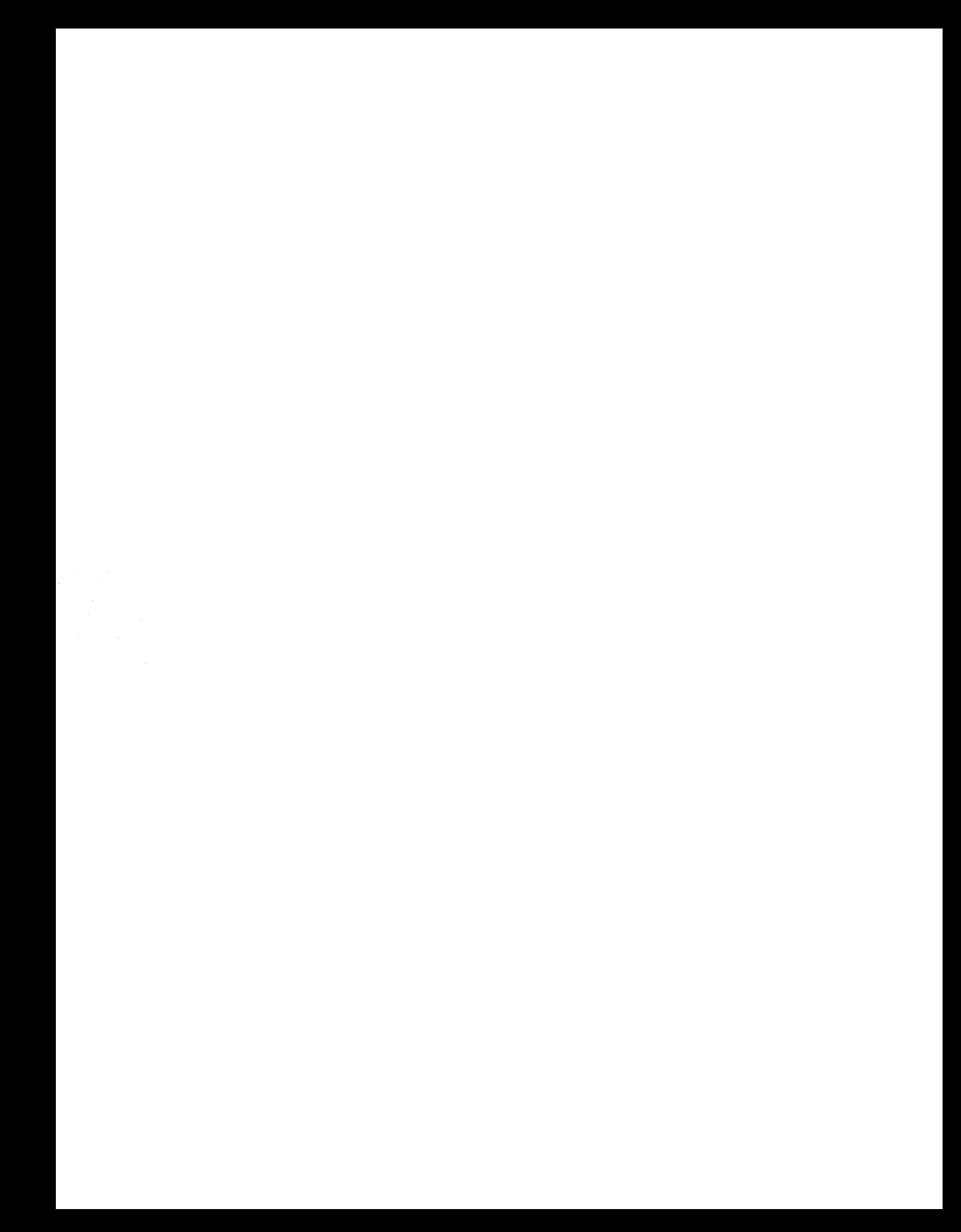